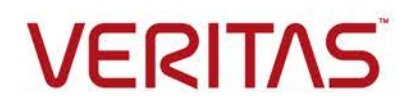

# Veritas™ Risk Advisor Release **Notes**

AIX, ESXi, HP-UX, Linux, Solaris, Windows Server

7.2

Document version: 7.2 Rev 0 Last updated: 2016-12-04

Release Notes

### **Legal Notice**

Copyright © 2016 Veritas Technologies LLC. All rights reserved.

Veritas and the Veritas Logo are trademarks or registered trademarks of Veritas Technologies LLC or its affiliates in the U.S. and other countries. Other names may be trademarks of their respective owners.

This product may contain third party software for which Veritas is required to provide attribution to the third party ("Third Party Programs"). Some of the Third Party Programs are available under open source or free software licenses. The License Agreement accompanying the Software does not alter any rights or obligations you may have under those open source or free software licenses. Refer to the third party legal notices document accompanying this Veritas product or available at:

<https://www.veritas.com/about/legal/license-agreements>

The product described in this document is distributed under licenses restricting its use, copying, distribution, and decompilation/reverse engineering. No part of this document may be reproduced in any form by any means without prior written authorization of Veritas Technologies LLC and its licensors, if any.

THE DOCUMENTATION IS PROVIDED "AS IS" AND ALL EXPRESS OR IMPLIED CONDITIONS, REPRESENTATIONS AND WARRANTIES, INCLUDING ANY IMPLIED WARRANTY OF MERCHANTABILITY, FITNESS FOR A PARTICULAR PURPOSE OR NON-INFRINGEMENT, ARE DISCLAIMED, EXCEPT TO THE EXTENT THAT SUCH DISCLAIMERS ARE HELD TO BE LEGALLY INVALID. VERITAS TECHNOLOGIES LLC SHALL NOT BE LIABLE FOR INCIDENTAL OR CONSEQUENTIAL DAMAGES IN CONNECTION WITH THE FURNISHING, PERFORMANCE, OR USE OF THIS DOCUMENTATION. THE INFORMATION CONTAINED IN THIS DOCUMENTATION IS SUBJECT TO CHANGE WITHOUT NOTICE.

The Licensed Software and Documentation are deemed to be commercial computer software as defined in FAR 12.212 and subject to restricted rights as defined in FAR Section 52.227-19 "Commercial Computer Software - Restricted Rights" and DFARS 227.7202, et seq. "Commercial Computer Software and Commercial Computer Software Documentation," as applicable, and any successor regulations, whether delivered by Veritas as on premises or hosted services. Any use, modification, reproduction release, performance, display or disclosure of the Licensed Software and Documentation by the U.S. Government shall be solely in accordance with the terms of this Agreement.

Veritas Technologies LLC 500 E Middlefield Road Mountain View, CA 94043 [http://www.veritas.com](http://www.veritas.com/)

Release Notes

### **Technical Support**

Technical Support maintains support centers globally. All support services will be delivered in accordance with your support agreement and the then-current enterprise technical support policies. For information about our support offerings and how to contact Technical Support, visit our website:

#### <https://www.veritas.com/support>

You can manage your Veritas account information at the following URL:

#### [https://my.veritas.com](https://my.veritas.com/)

If you have questions regarding an existing support agreement, please email the support agreement administration team for your region as follows:

Worldwide (except Japan) and [CustomerCare@veritas.com](mailto:CustomerCare@veritas.com)

Japan [CustomerCare\\_Japan@veritas.com](mailto:CustomerCare_Japan@veritas.com)

### **Documentation**

Make sure that you have the current version of the documentation. Each document displays the date of the last update on page 2. The latest documentation is available on the Veritas website:

#### <https://sort.veritas.com/documents>

Documentation feedback

Your feedback is important to us. Suggest improvements or report errors or omissions to the documentation. Include the document title, document version, chapter title, and section title of the text on which you are reporting. Send feedback to:

[doc.feedback@veritas.com](mailto:doc.feedback@veritas.com)

You can also see documentation information or ask a question on the Veritas community site: <http://www.veritas.com/community/>

### **Veritas Services and Operations Readiness Tools (SORT)**

Veritas Services and Operations Readiness Tools (SORT) is a website that provides information and tools to automate and simplify certain time-consuming administrative tasks. Depending on the product, SORT helps you prepare for installations and upgrades, identify risks in your datacenters, and improve operational efficiency. To see what services and tools SORT provides for your product, see the data sheet: [https://sort.veritas.com/data/support/SORT\\_Data\\_Sheet.pdf](https://sort.veritas.com/data/support/SORT_Data_Sheet.pdf)

# **About this document**

This document provides important information about Veritas Risk Advisor (VRA) 7.2. Review this entire document before you install and use VRA 7.2.

# **Getting more information or help**

- For the latest information about updates, patches, and software issues regarding this release, see the following Late Breaking News (LBN): [https://www.veritas.com/support/en\\_US/article.TECH68401](https://www.veritas.com/support/en_US/article.TECH68401)
- For more information about system requirements and software limitations, see the following documents:
	- Veritas Risk Advisor Support Requirements
	- Veritas Risk Advisor Deployment Requirements
- If you forget or lose the VRA administrator password, contact Veritas Technical Support.

# **Overview of Veritas Risk Advisor**

VRA is a risk detection and management solution that enables organizations to diagnose high availability (HA) and disaster recovery (DR) vulnerabilities (gaps) and optimize data protection. It empowers enterprises to effectively manage business continuity implementations to ensure that critical business data is protected at all times.

VRA is an agentless discovery and monitoring tool that automatically scans your enterprise infrastructure to detect vulnerabilities in the HA/DR configurations. It alerts you to any potential gaps, best practice violations, and service level agreement (SLA) breaches.

The information and insight provided by VRA includes:

- Detailed information about the current data protection and HA/DR risks and the prioritized actions that you can take to fix them
- Recommendations for improving HA/DR performance based on best practices and recovery objectives
- Differences that it identifies between the production, standby, and DR systems
- Auditing and compliance documentation, including a topology map of your production environment, DR configuration, and dependencies

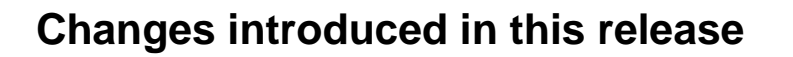

The following changes have been introduced in this release.

### **New features**

This VRA release introduces new features in the following areas:

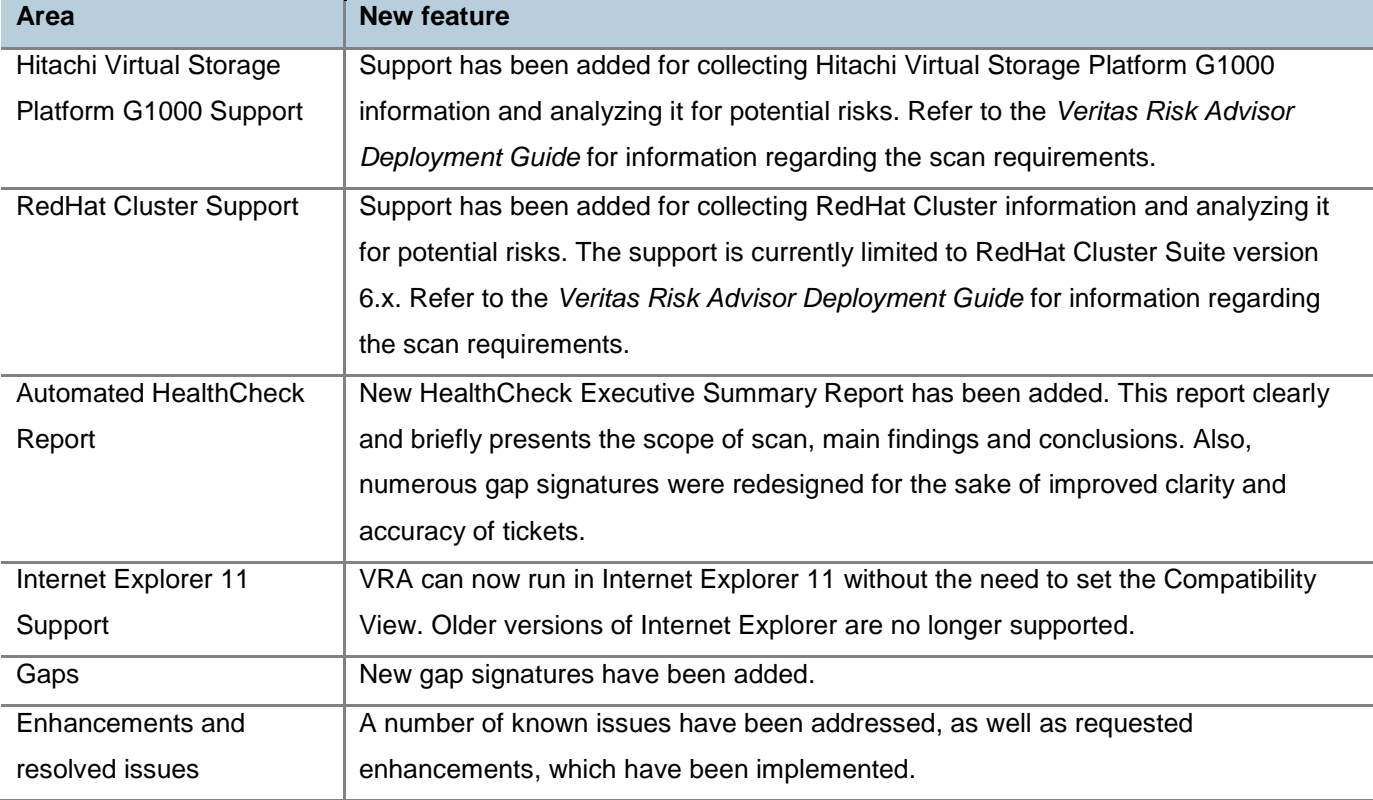

### **Documentation packaging change**

Beginning with release 7.2, VRA documentation will not be included in the tar ball with the VRA software. You can access the VRA docs at the following location:

<https://sort.veritas.com/documents>

**Note**: You need to select Risk Advisor in the Product list.

### **New privileged commands**

The following new read-only privileged commands are required:

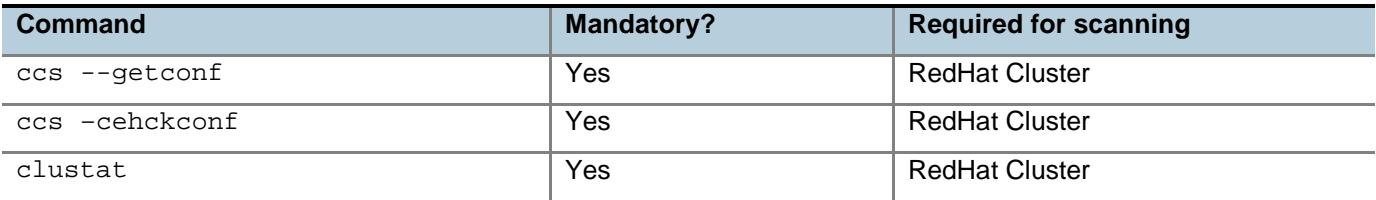

Refer to the *Veritas Risk Advisor Deployment Guide* for information regarding privileged command requirements.

### **Additional changes and enhancements**

The following additional changes and enhancements have been introduced in this release.

### **New system properties**

The following system properties that pertain to the **System Timeouts** category are added:

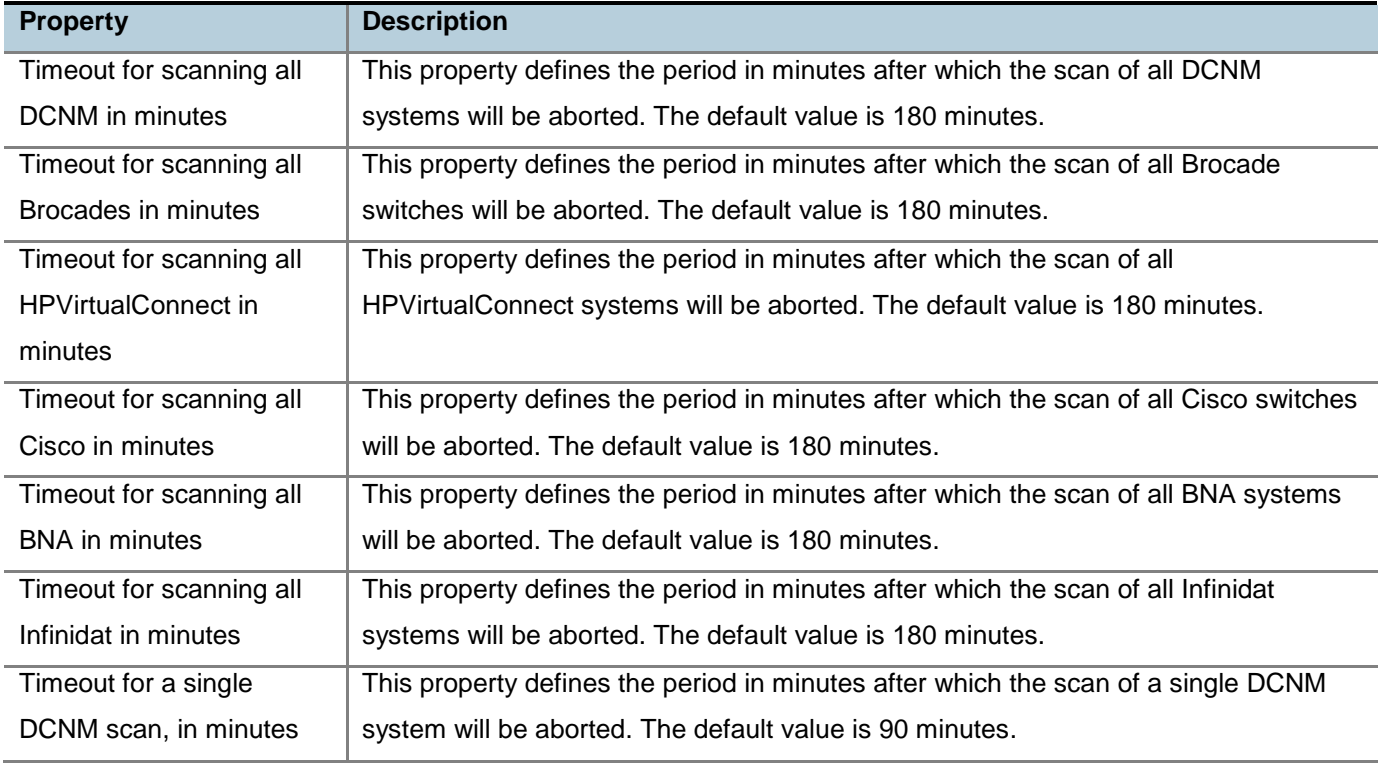

Release Notes

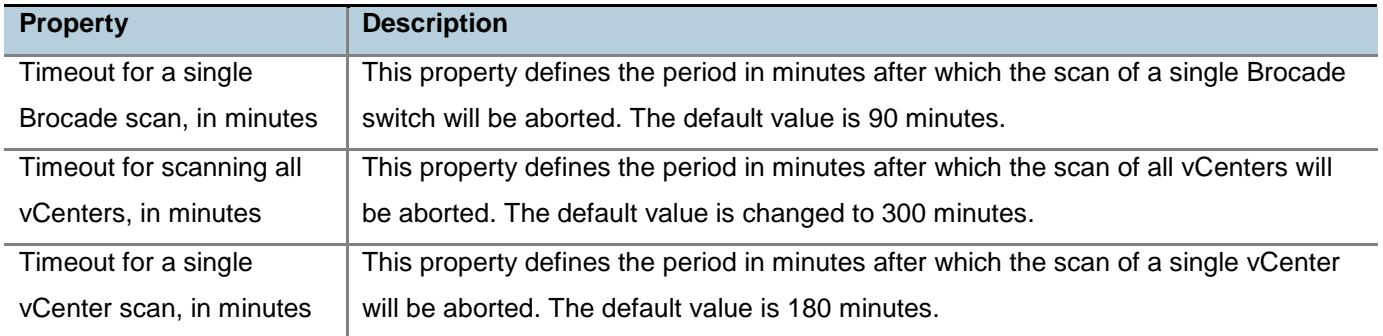

### **Data collection enhancements**

The following enhancements are included:

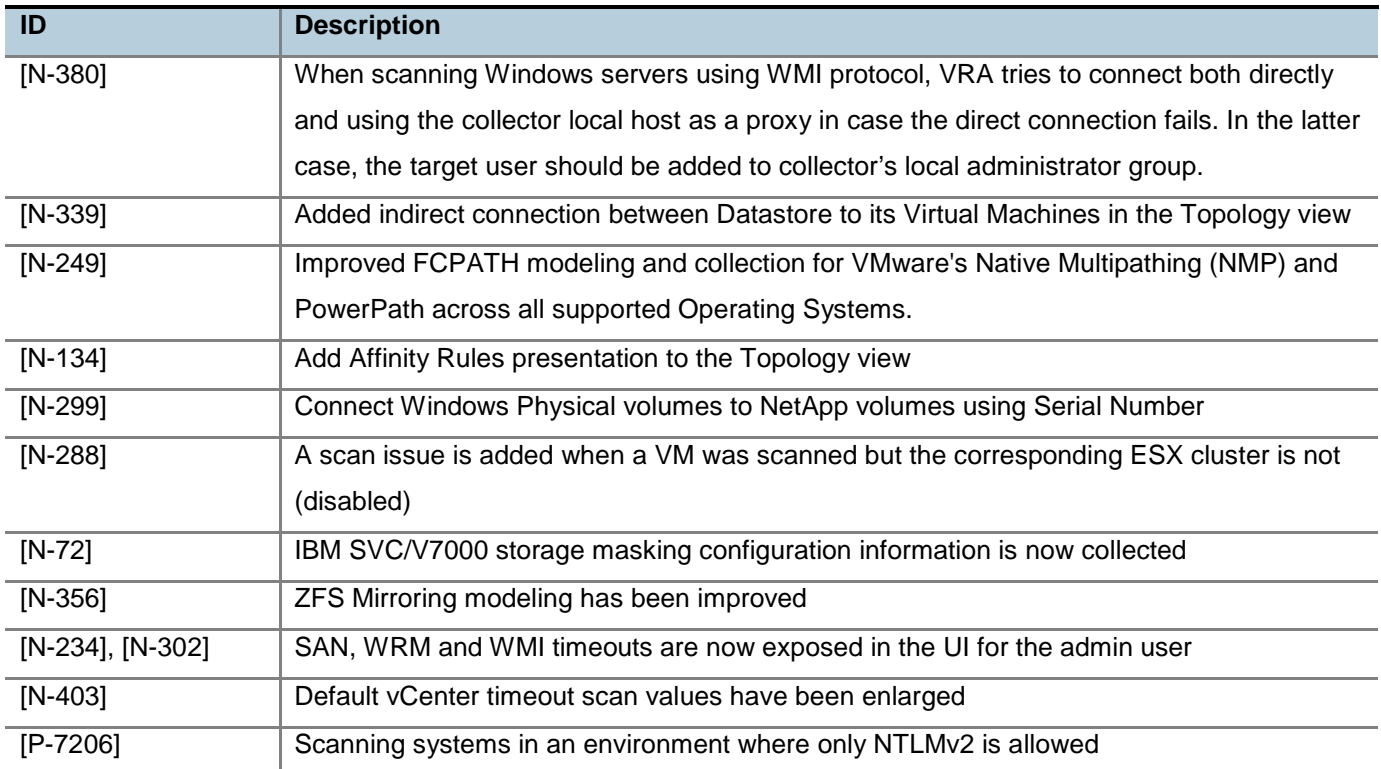

### **Application enhancements**

The following application enhancements are included:

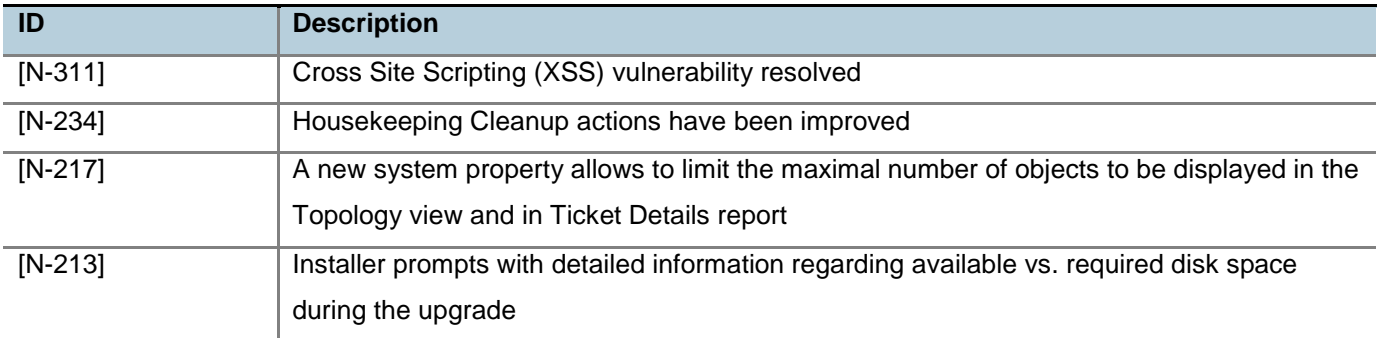

### **Improved risk categorization and ticket clarity**

The following gap signatures have been revised (logics enhancements and/or additional data to tickets):

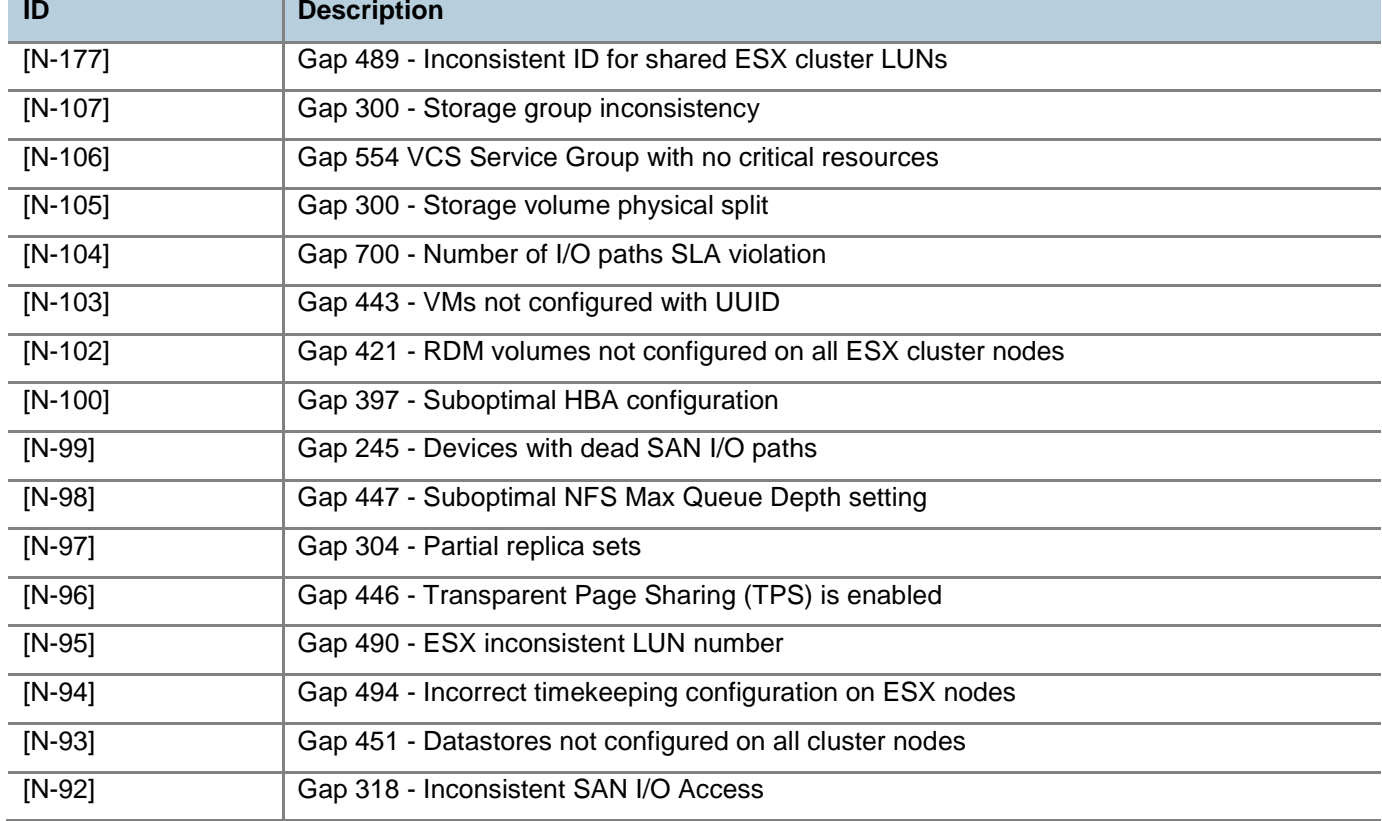

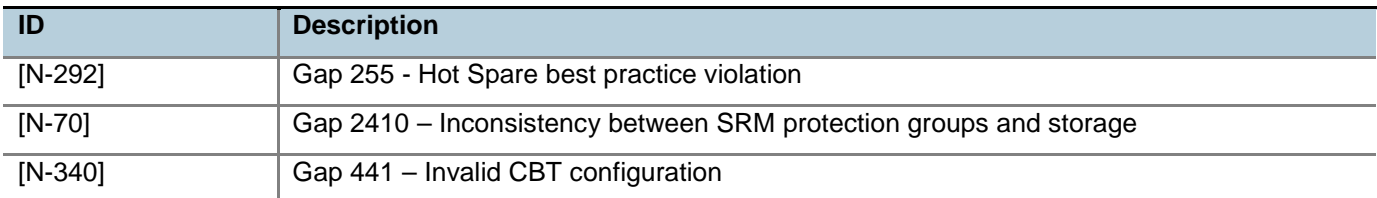

### **Important Notes**

Review the following important notes about the various VRA configurations.

#### **Oracle database locale requirement**

The oracle instance used as the backend database for VRA must be configured with the English Locale. This requirement is complementary to other requirements identified in the Deployment guide and/or other documents.

#### **Internet Explorer requirement**

Internet Explorer (IE) Enhanced Security must be disabled on the VRA server. Accessing the VRA application using IE on the VRA server when IE Enhanced Security is enabled can lead to configuration errors. This requirement is complementary to other requirements identified in the Deployment guide and/or other documents. **Important**: VRA 7.2 requires Internet Explorer 11, without the need to set the Compatibility View. The minimum recommended version of Internet Explorer is 11.00.33. Older versions of Internet Explorer are no longer supported.

### **Scanning HP 3PAR using InForm CLI proxy**

When using InForm CLI proxy to scan HP 3PAR arrays, it is mandatory to use encrypted passwords.

#### **Scanning Hitachi G1000**

Scanning of Hitachi G1000 systems requires HiCommand API version 8 or higher – which is different from the default version considered by VRA. Please make sure that the system property HiCommand API major version, which can be found under the Collection system properties, is set to 8.

### **Scanning NetApp storage systems using SSL**

If an error is experienced when connecting to NetApp storage systems using SSL, perform one of the following changes to resolve the connection error:

- Enable TLS on the target NetApp storage system using the option tls.enable on command.
- Comment the following line in the java.security file of the Java installation used by the master/collector

#### servers:

jdk.tls.disabledAlgorithms=SSLv3 The default path for the file is C:\Program Files\Java\jre1.8.0\_40\lib\security. This option was uncommented on Java v8.31.

### **Java Requirements for Viewing Topology**

- Every Windows system requiring access to the VRA Web User Interface must be installed with Java Run Time Environment (JRE) 8. Java must be enabled for Internet Explorer.
- On 64-bit Windows versions, it is generally recommended to install both 32-bit and 64-bit versions of JRE to avoid compatibility issues relating to 64-bit vs. 32-bit computing.
- If Internet Explorer 64-bit is used, ensure JRE 64-bit is installed. Alternatively, if Internet Explorer 32-bit is used, ensure JRE 32-bit is installed.
- Important notes:
	- The default Internet Explorer 8 is 32-bit.
	- Internet Explorer 10 is 64-bit however it uses 32-bit iexplore.exe processes to run the IE tabs. Thus, Java 32-bit is also required.

### **Using the Backup Host Role**

To avoid false tickets regarding storage access or SAN I/O configuration inconsistency that involves backup servers, configure the backup servers inside a business entity and assign the 'Backup' role.

### **Enabling data collection from vSphere Infrastructure Navigator (VIN)**

In order to enable remote data collection from VIN, the following steps must be performed on the VIN appliance:

- Edit the /opt/vadm-engine/webapps/jolokia/WEB-INF/classes/jolokia-access.xml configuration file and specify the IP Address of the VRA collector that will connect VIN.
- Run the /opt/vadm-engine/bin/disable\_security.sh script in order to enable remote connection (disables some of the local security configurations such as firewalls).
- Restart the VIN discovery engine by running /etc/init.d/vadm-engine restart.
- Check connection by browsing to the http://[VIN IP]:8080/jolokia URL.

### **Scan of Storage and Replication Management servers**

It is recommended to scan all production/DR storage management servers as hosts in step 4 of the configuration wizard – also in the case they are already scanned through step 2. Scanning the servers as hosts ensures all replication group information is collected and analyzed.

Release Notes

### **Scan of Windows hosts through WMI**

Scanning of Windows hosts updated with KB3139940 might fail with Access Is Denied message. To overcome this failure, please make sure that the user configured to authenticate to this server is a member of the Local Administrator group on the VRA server.

# **Fixed issues**

This VRA release includes the following fixed issues.

### **Scan and data collection issues**

The following issues are resolved:

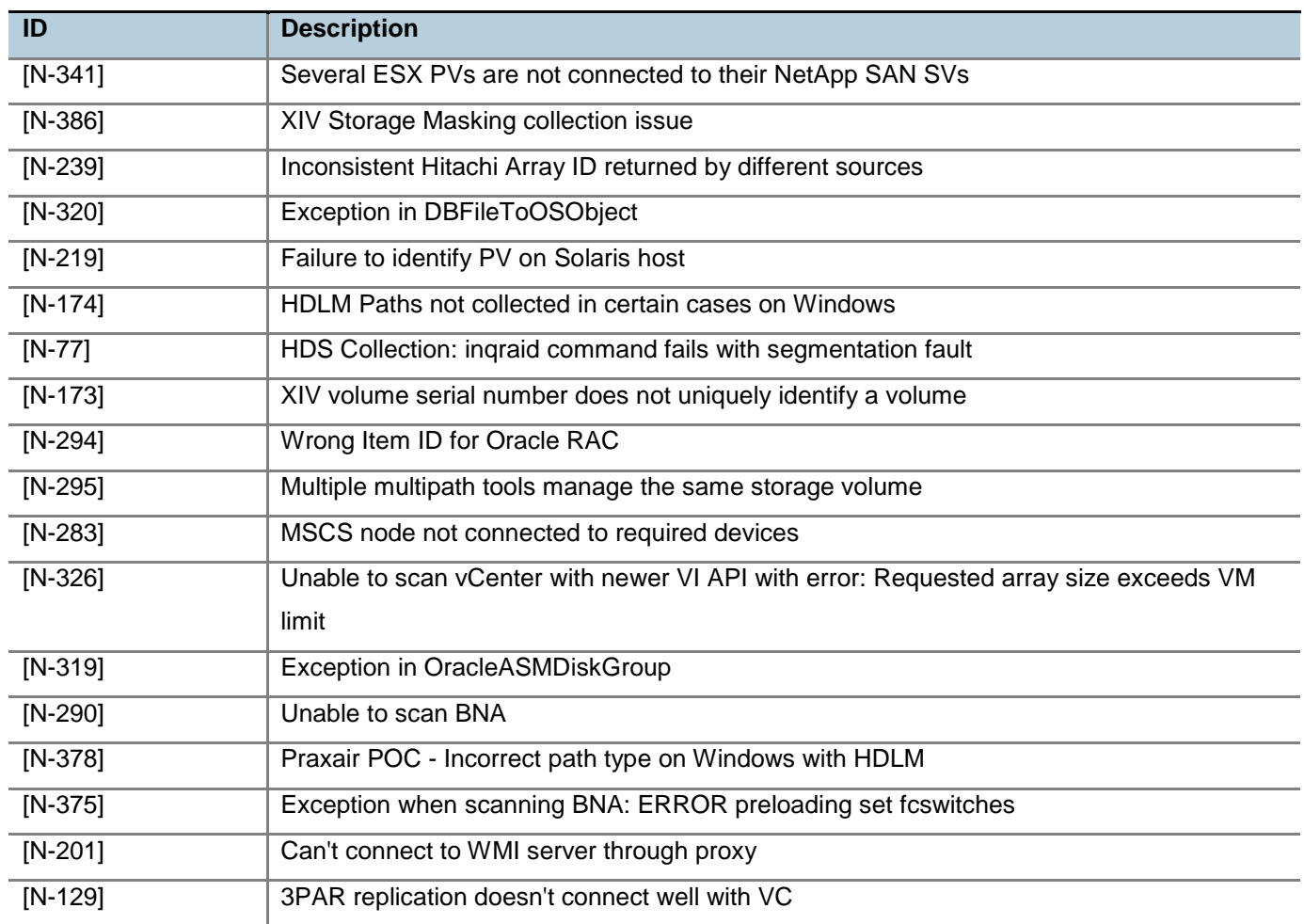

Release Notes

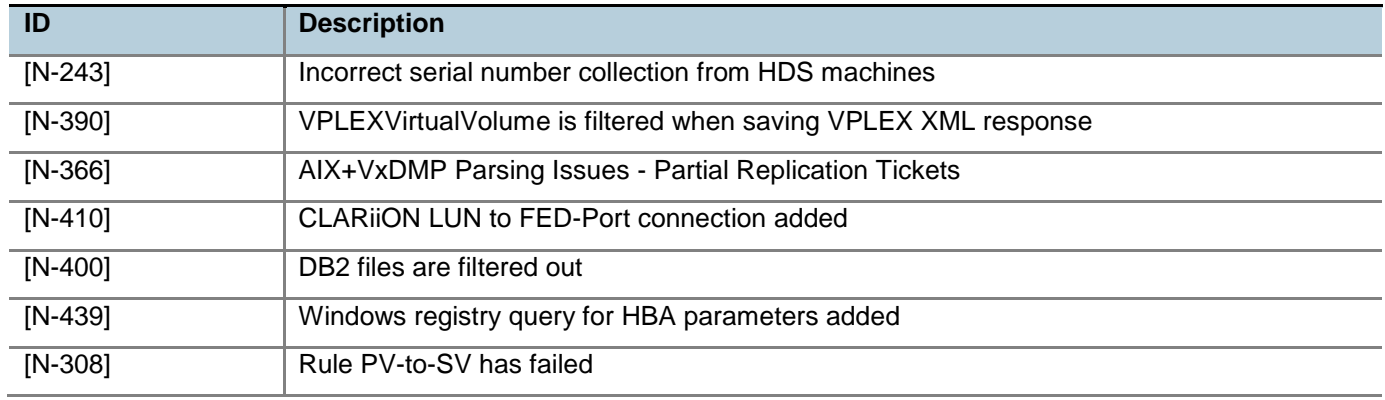

# **Scan management and troubleshooting issues**

The following issues are resolved:

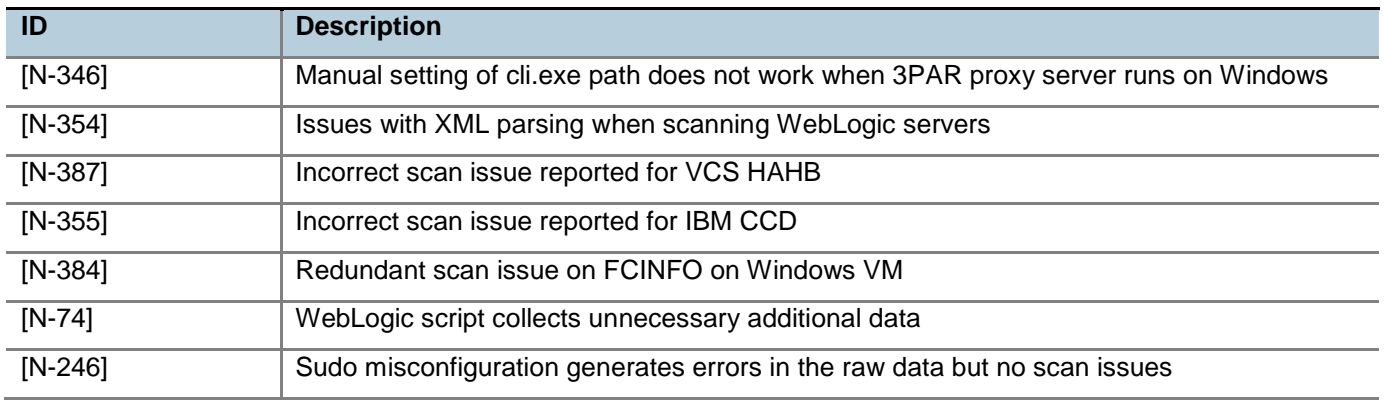

### **Risk detection issues**

The following issues are resolved:

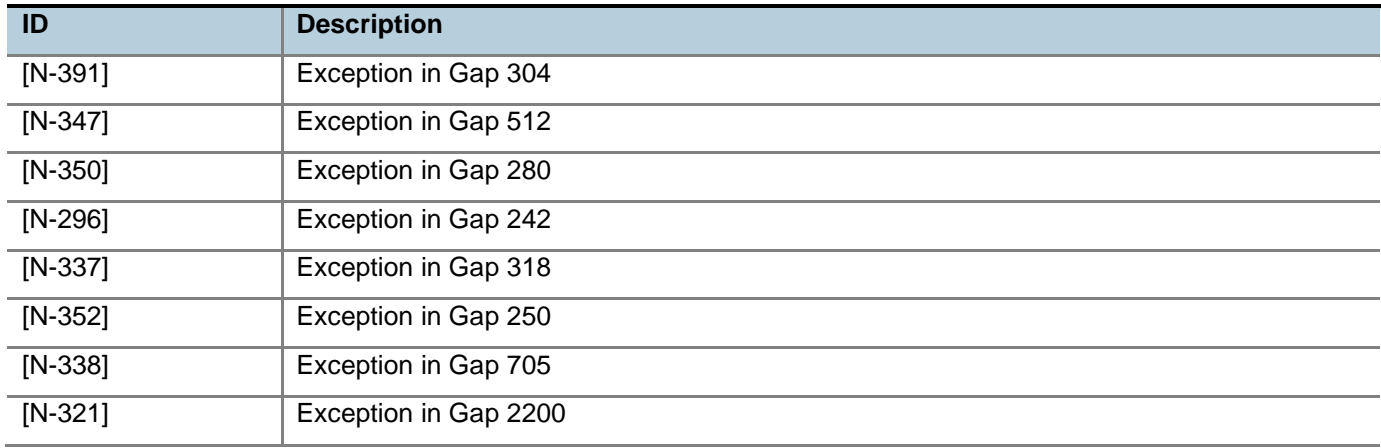

Release Notes

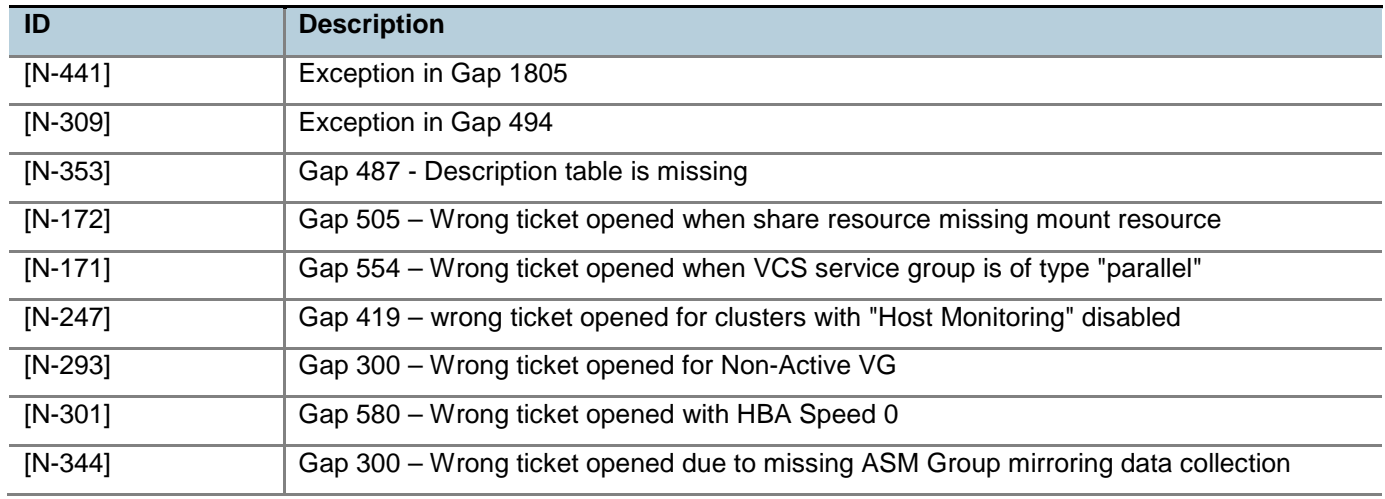

# **Application and user interface issues**

The following issues are resolved:

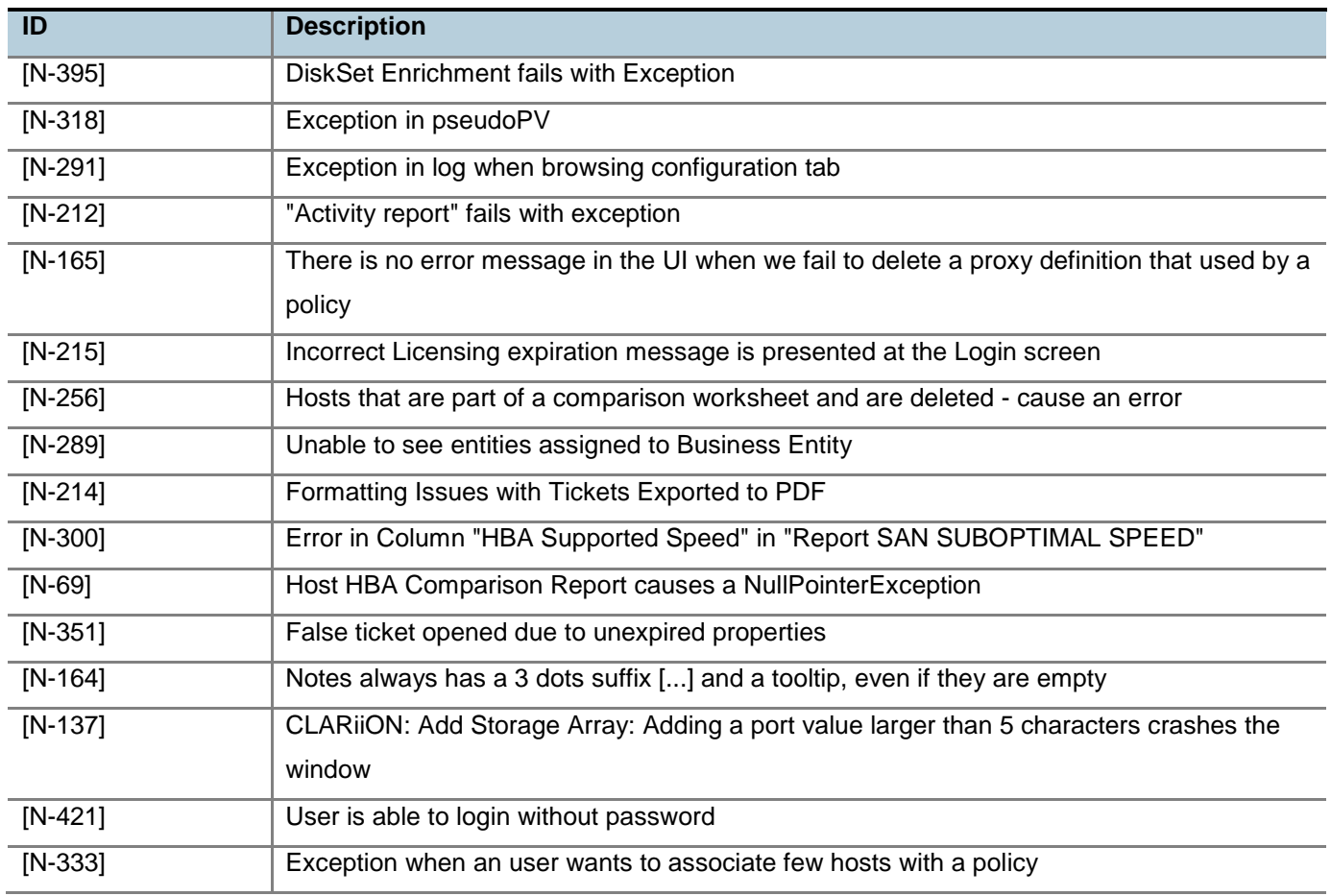

# **Known issues**

This VRA release has the following known issues planned to be fixed in future releases. If you contact Technical Support about one of these issues, please refer to the incident number in brackets.

# **Ticket and report issues**

The following ticket and report issues exist:

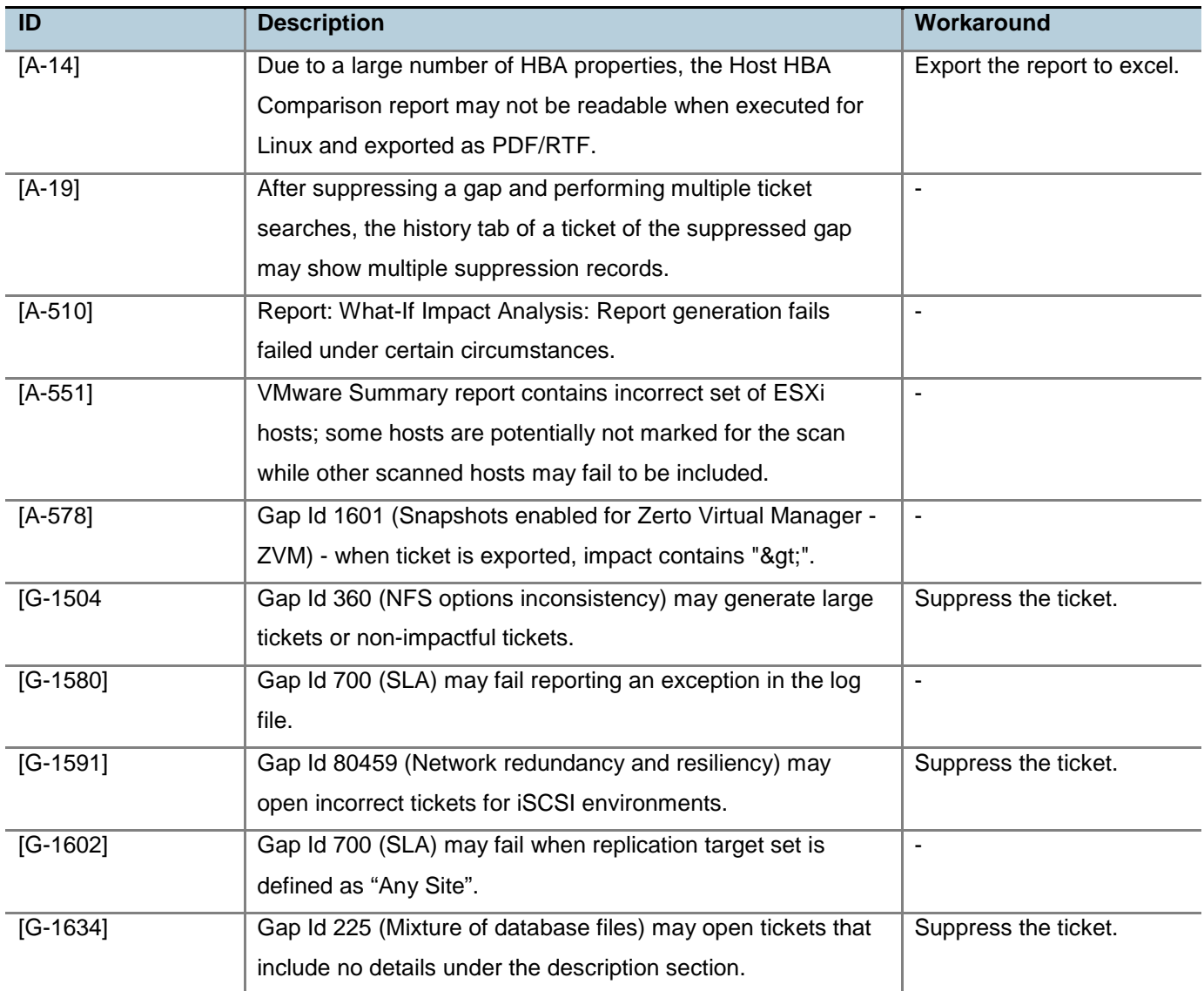

Release Notes

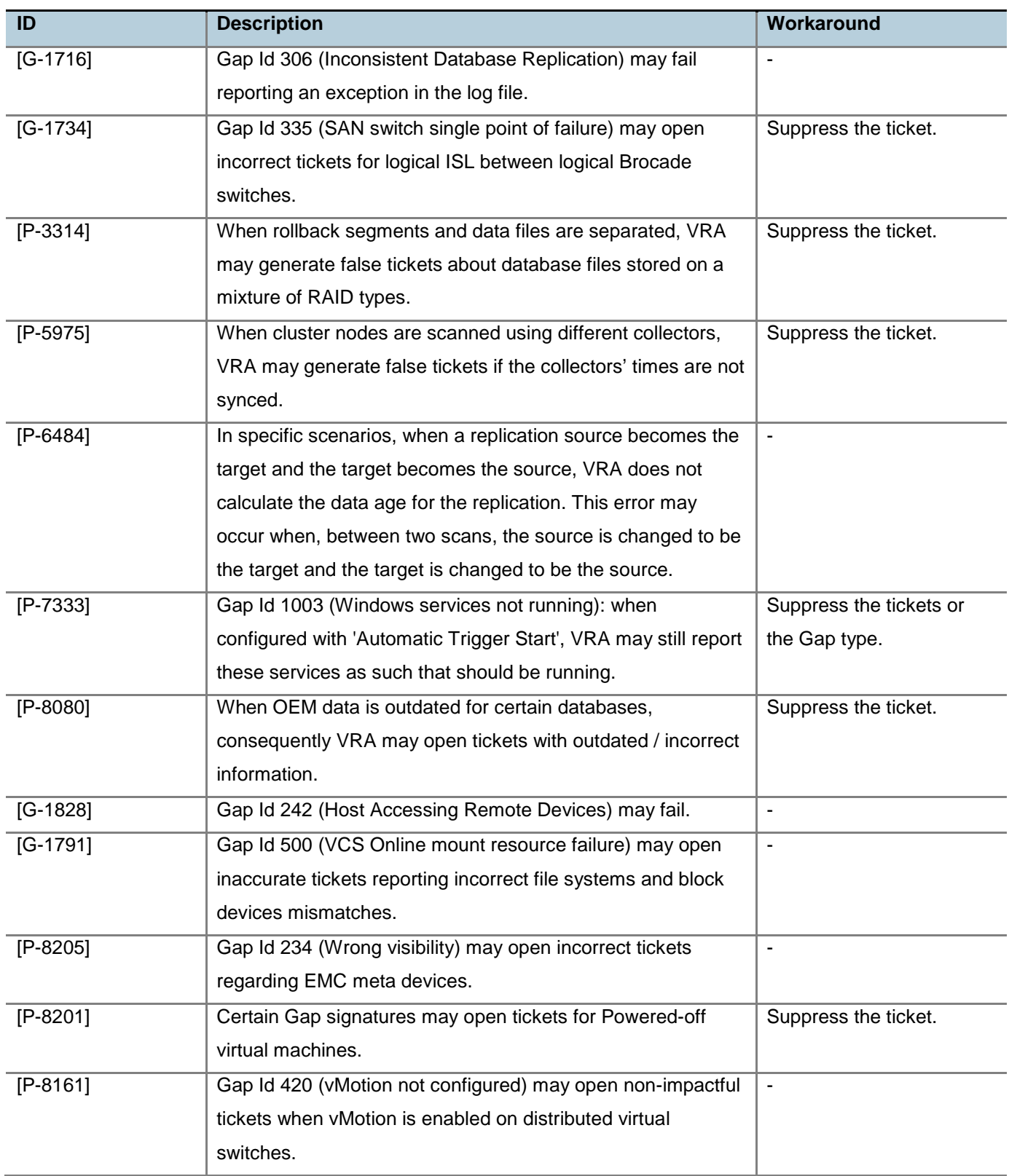

Release Notes

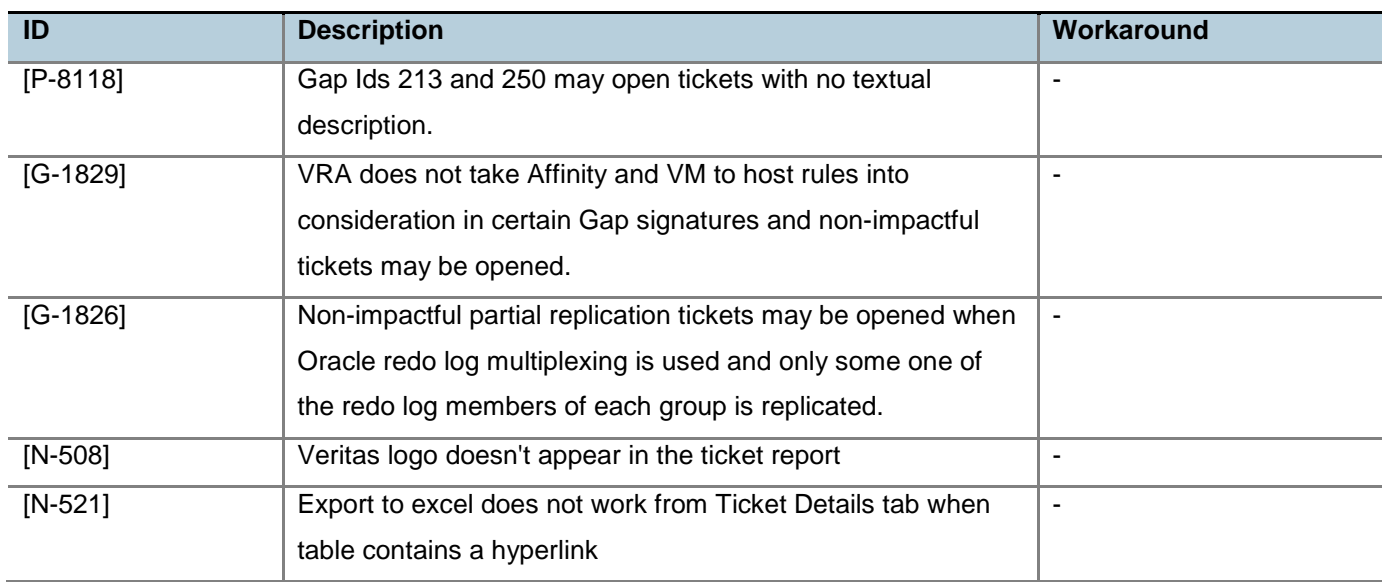

# **Topology view issues**

The following topology view issues exist:

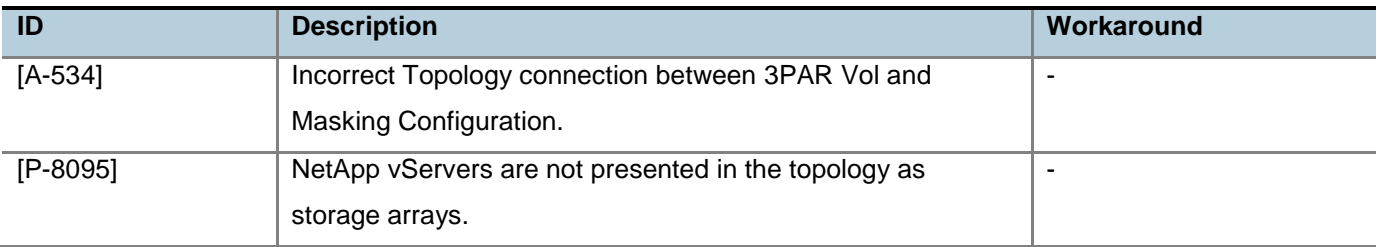

# **Application issues**

The following application issues exist:

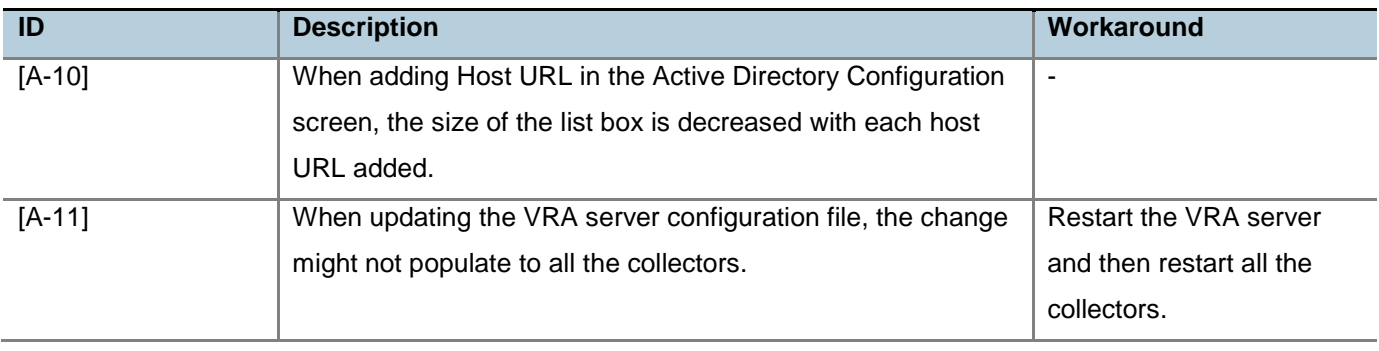

Release Notes

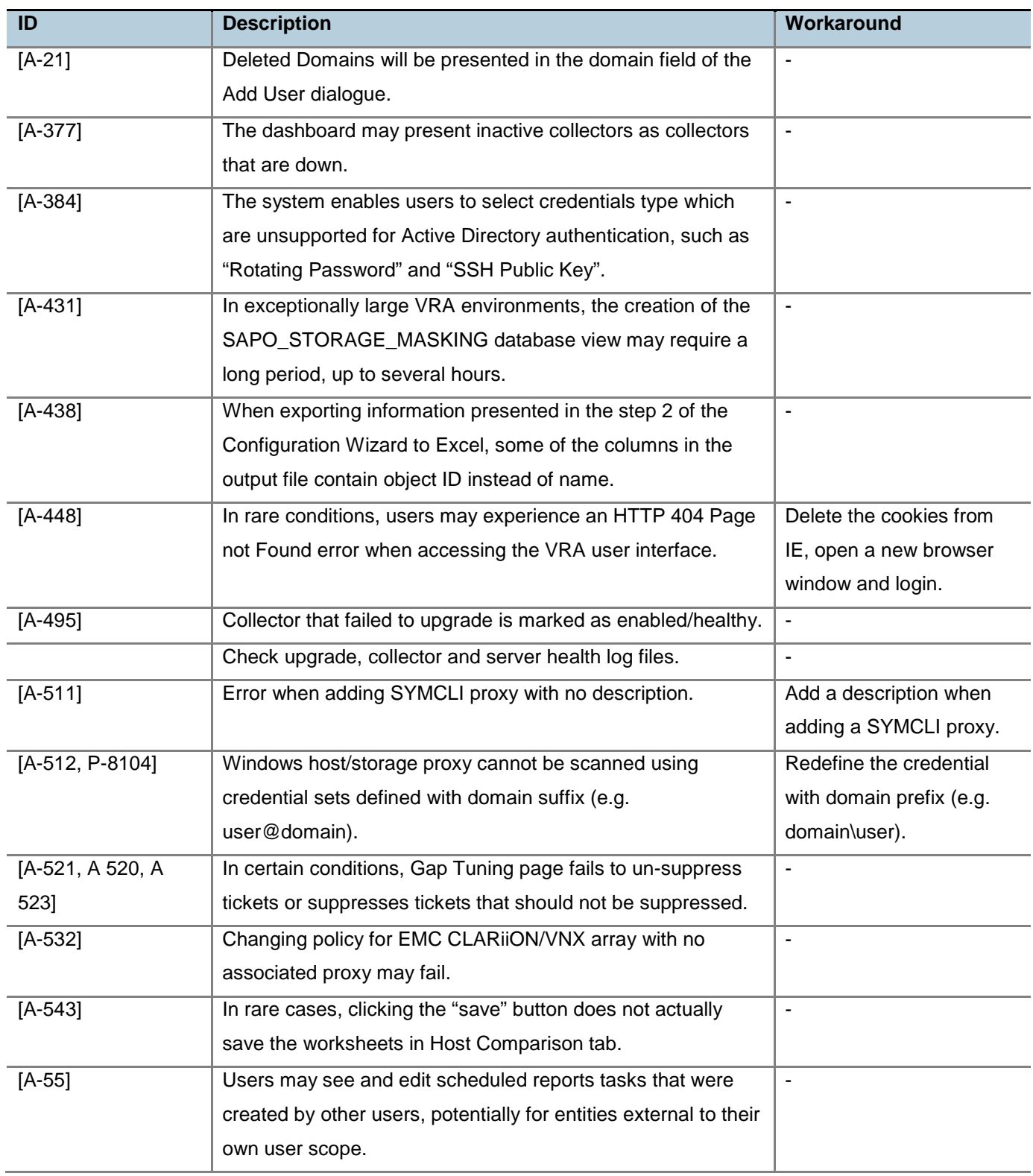

Release Notes

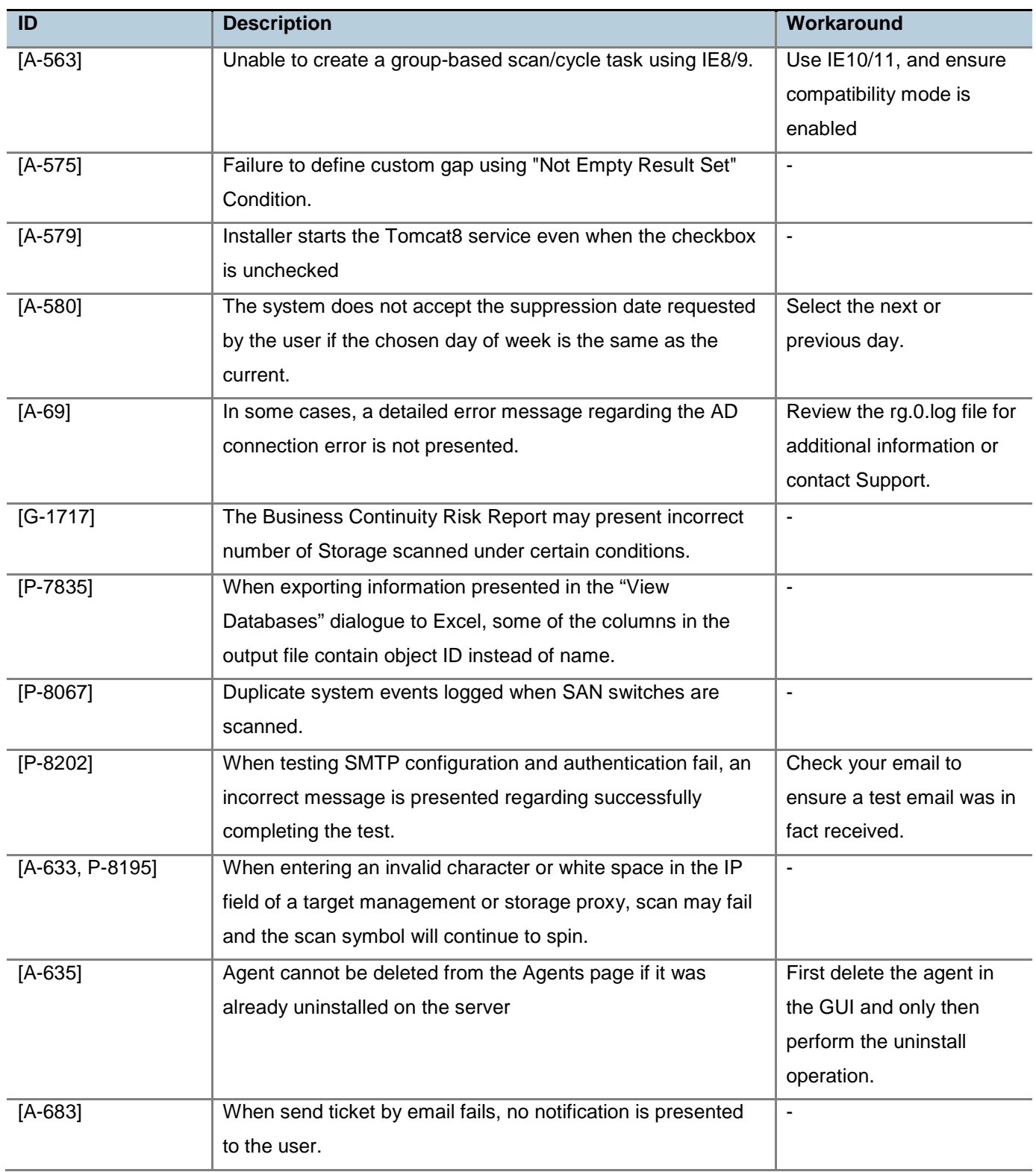

Release Notes

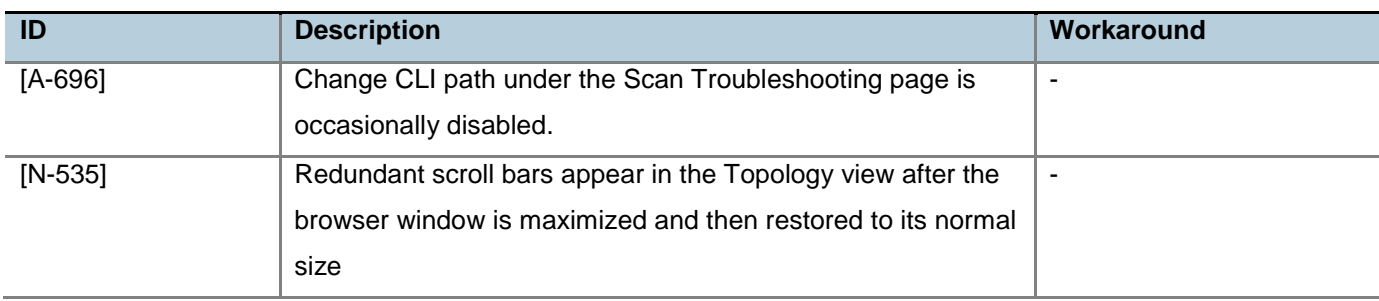

# **Scanning issues**

The following scanning issues exist:

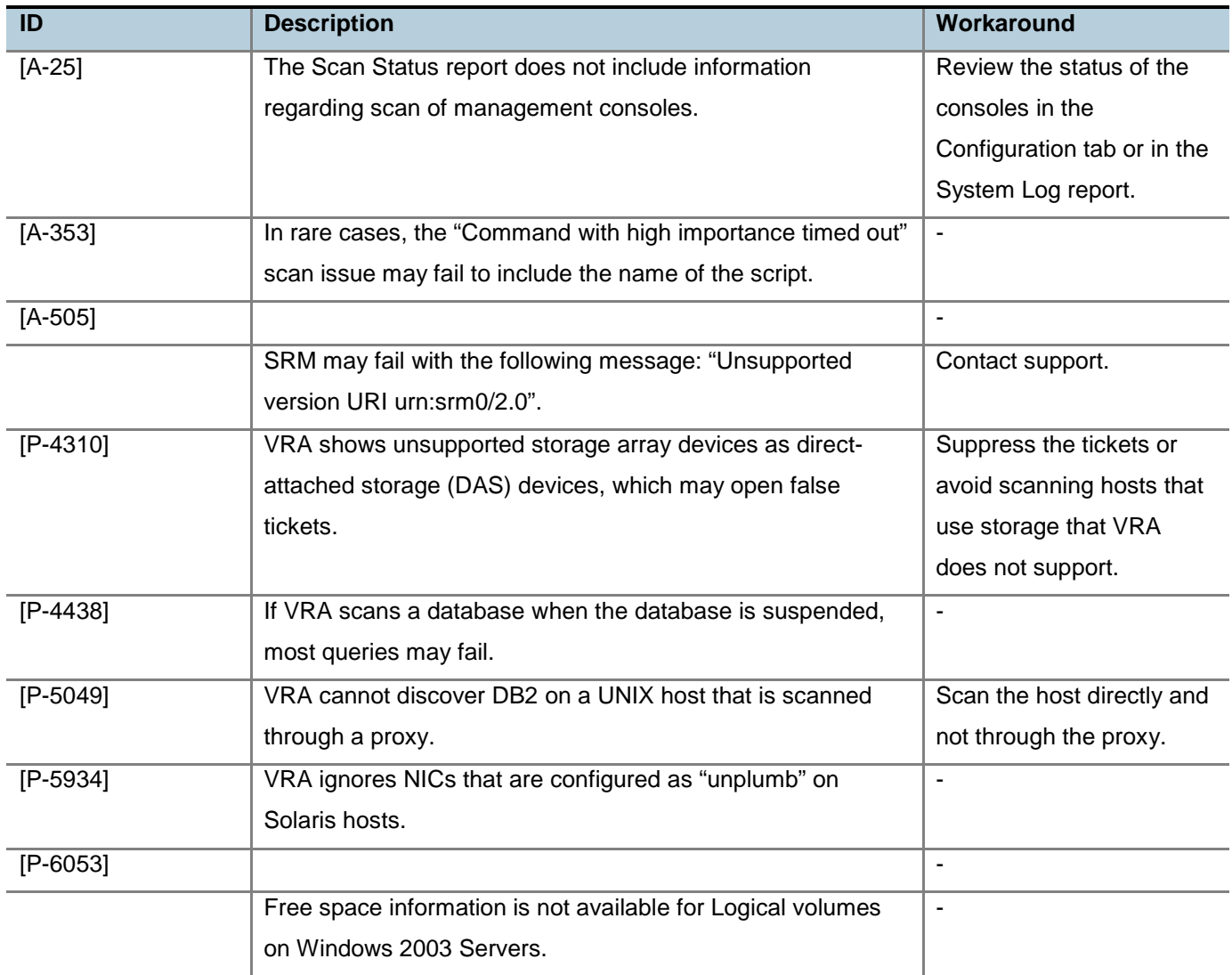

Release Notes

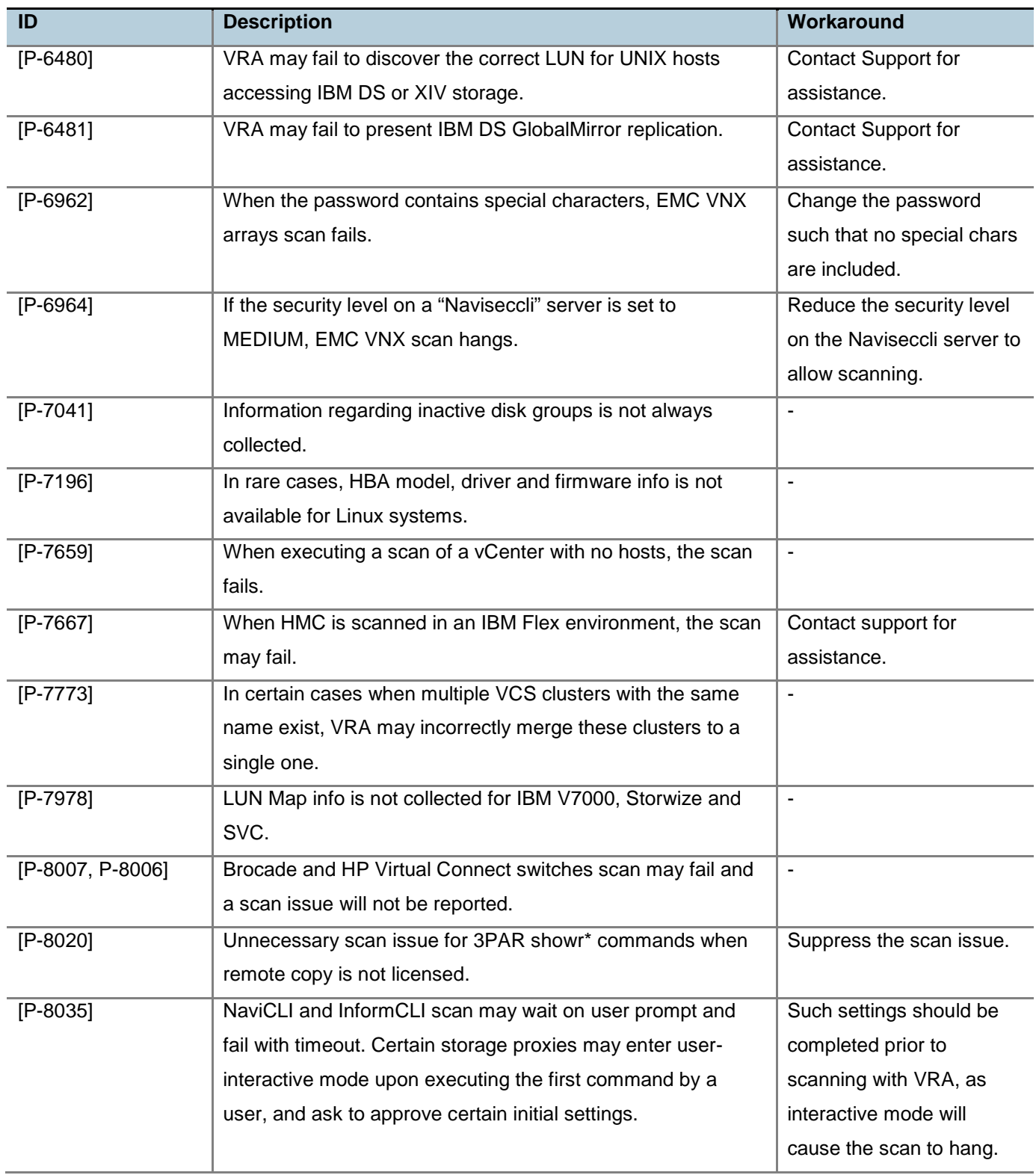

Release Notes

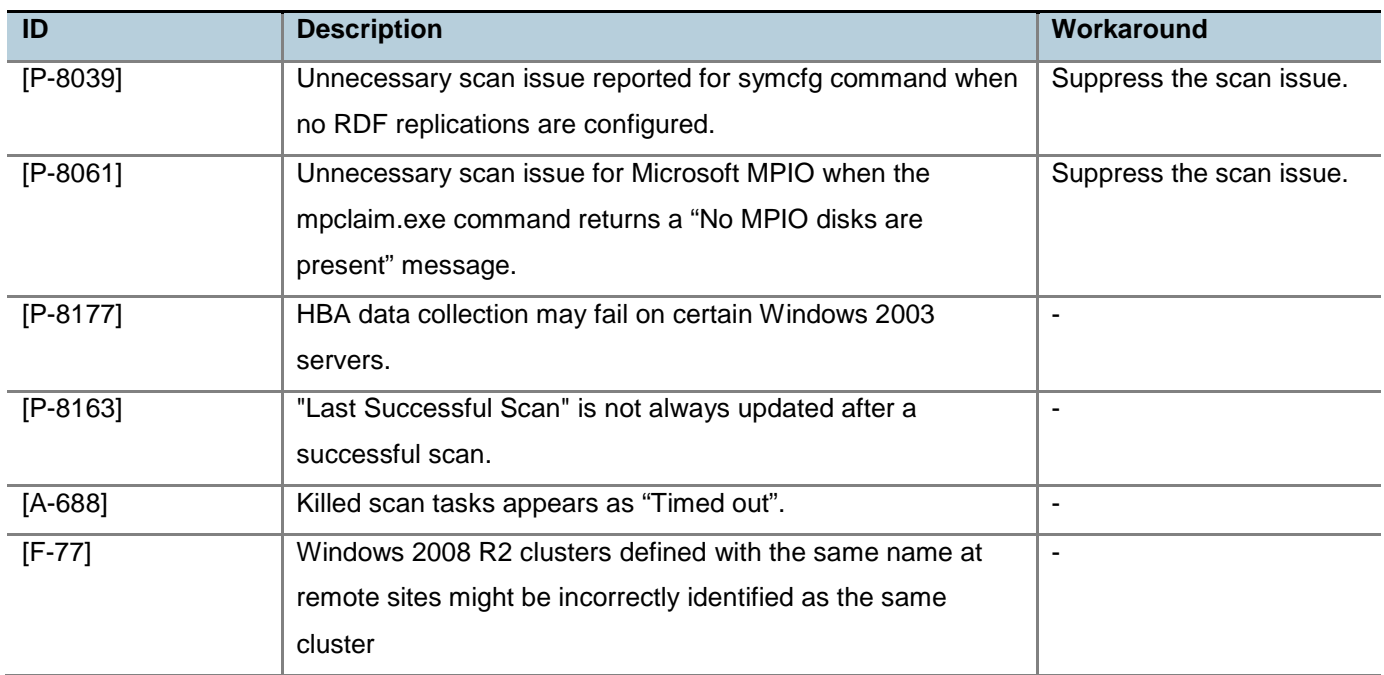

# **Limitations**

You may encounter the following limitations when working with VRA.

### **Assigning a profile to an Active Directory group**

- When assigning a profile to an AD Universal Group, the VRA master server must have access to the Global Catalog of the AD Forest.
- When assigning a profile to an AD Local Domain Group, VRA will not be able to assign the Profile to AD Users from a different Domain - even though such configuration is valid within AD. In other words - an AD user can log in to VRA (with all the correct profiles assigned) only if each AD Local Domain Group it belongs to is part of the same AD Domain the AD user belongs to.

### **Oracle database discovery**

To discover Oracle databases, start the Oracle process or ensure that the /etc/oratab or /var/opt/oracle/oratab file is present.

Release Notes

#### **Recovery point objective (RPO)/service level agreement (SLA)**

VRA also has the following RPO/SLA limitations:

- RPO/SLA is not supported for active HDS asynchronous HUR replication.
- RPO/SLA for NetApp only works for direct replication from primary devices.
- RPO/SLA for CLARiiON only works for direct replication from primary devices.
- RPO/SLA for HP 3PAR only works for direct replication from primary devices.
- RPO/SLA is not calculated for EMC CLARiiON MirrorView/S.
- RPO/SLA is not calculated for IBM DS.

#### **Incorrect time logged in system log files when DLS is not automatically updated**

VRA log files may log incorrect timestamp when the VRA server is not configured with automatic Day Light Saving adjustment.

#### **VRA Database Views include a subset of the information collected from target systems**

VRA Database Views do not include information regarding VMware Virtual Networking, Database Tablespaces, Installed Software and Kernel Parameters, RecoverPoint consistency groups, LV mirroring, Application Servers and does not include historical data.

#### **In specific cases scan error messages are not sufficiently informative**

The Scan Troubleshooting screen occasionally presents scan error messages that include the error code but no additional details.

**Workaround**: Run the erroneous command or script manually to see the full scan error message. If further assistance required, contact Support.

#### **Incorrect tickets may open when target systems are not scanned successfully**

When certain target systems are not scanned successfully, VRA may open incorrect tickets as a result. **Workaround**: Search for the symbol specifying whether scan issues exist in the ticket summary, and review any scan issues reported in the ticket or in the Scan Troubleshooting prior to reviewing the risk details.

#### **Incorrect tickets may open when file read permission is not granted**

When VRA cannot read or list a file or a directory, incorrect tickets may open.

**Workaround**: Take particular care to grant the required privileges for the user configured for the scan, as described in the VRA deployment guide [A-619].

#### **When importing objects into VRA, special characters are converted**

When importing names and properties of objects from CSV/CMDB/API, special characters such as "&", 'no-breakspace' and certain UTF8 chars are converted to alphanumeric chars. [A87, A109, A105]

### **Non-impactful differences may be reported for dynamic or site-dependent parameters**

In certain cases, VRA may report differences relating to options that are dynamically changing or depending on the location and thus non-impactful. [P7219] **Workaround**: Suppress these differences.

#### **SSH key supports only keys with less than 4000 characters**

The SSH key supports only those keys that contain less than 4000 characters. [P6645]

#### **HMC is required in order to scan IBM VIO environments**

If HMC is not available and IVM is used, contact Support for assistance. [P6835]

#### **CSV Import of Business Entities does not create new sites**

The Import process will use the site field to correctly match hosts specified in the CSV file to existing hosts, but will not create the sites if they do not exist in the system. [A-15]

**Workaround**: Use step 3 of the Configuration Wizard to define any missing sites (manually or through CSV import).

### **Incorrect replication mode and state collected for an array included in the symavoid file**

When a scanned Symmetrix array is included in the symavoid file on a SYMCLI server, it will not correctly report the status and mode of replications for the array.

**Workaround**: Take care to use SYMCLI servers that can effectively report on the replication mode and status – both for the source and target arrays.

#### **SAN switches installed with unsupported versions should not be scanned**

Refrain from scanning a Fabric if it includes switches that are installed with an unsupported version. For information regarding supported versions, refer to the VRA Support Requirements document. [P-7971]

#### **JDBC-SSL is not supported for database scanning**

It is not possible to connect and scan databases using JDBC SSL. [P-7964]

#### **Linux Software RAID devices managed by mdadm are unsupported**

As a result, VRA may report a non-actionable scan issue regarding unknown mdadm host physical volumes not connected to storage volumes. [A-618]

### **SAN switches are not automatically removed when no longer discovered by their proxy**

SAN switches are not automatically deleted when their proxy no longer discovers them. [A-522]

#### **Modal dialogs cannot be moved on the screen**

Modal dialogs (pop-up windows) cannot be moved on the screen – use mouse wheel to scroll when needed.

# **Upgrading to this release**

For information about installing VRA, see the *Veritas Risk Advisor User's Guide*. In addition, review the *Veritas Risk Advisor Deployment Guide* for guidance about the VRA infrastructure requirements and the preparations needed for scanning your datacenters.

You can upgrade to VRA 7.2 only from version 7.1.1. If a system has an earlier version of the product installed, you must upgrade to version 7.1.1 before upgrading to version 7.2.

Consider the following before you begin the upgrade process:

- Carefully read the release notes in full, and make any necessary changes to the VRA infrastructure and/or to user account permissions as required, and ensure sufficient free disk space is available on the master server.
- Verify that you have an up-to-date backup of the VRA server disk drives using your standard backup tools, and an up-to-date VRA database export. A database export can be generated using the EXPDP or EXP Oracle commands.
- Once the upgrade on the master VRA server is completed and the Tomcat service starts, VRA automatically checks and upgrades the VRA collectors. There is no manual collector upgrade process. For gradual collector upgrade, disable the collectors before initiating the upgrade on the master server, and gradually enable the collectors you wish to upgrade following the completion of the software upgrade on the master server.
- The upgrade requires that you completely stop all VRA operations, including data collections and data analysis. While it is fully automatic, the length of the upgrade process may require several hours to complete in large environments. During this time, it is important not to restart the VRA server or terminate the upgrade task. In addition, it is essential that the Oracle database used by VRA be available throughout the upgrade process.

Release Notes

- During the upgrade to version 7.2, a few symptoms might be deleted. This might result in reopening of some tickets of gaps 421 and 451 in case these tickets were closed by suppressing these specific symptoms. In this case, you need to suppress these symptoms again as a one-time action.
- **Important:** VRA 7.2 requires Internet Explorer 11, without the need to set the Compatibility View. The recommended minimum version of Internet Explorer is 11.00.33. Older versions of Internet Explorer are no longer supported. Make sure you have IE11 installed on all clients.

### **To upgrade from version 7.1.1 to version 7.2**

- 1. Login as a local administrator to the master VRA server.
- 2. Run the VRA\_7.2.exe file as an administrator.
- 3. On the Welcome screen, click **Next**.
- 4. When prompted, select **Yes, upgrade VRA 7.1.1 to 7.2**.
- 5. Accept the License Agreement and click **Next**.
- 6. Accept the GNU License Agreement and click **Next**.
- 7. Specify whether to perform a database export prior to upgrading and whether to start Tomcat 8 after the upgrade completes, and click **Next**. Veritas recommends that you keep the default settings.
- 8. Click **Install** to begin the software upgrade process. This process may require up to several hours to complete, depending on the size of the scanned environment.
- 9. Click **Finish** to close the installer.